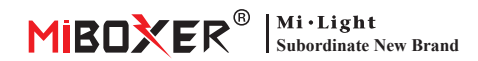

# **Controller LED da 5 in 1 (WiFi + 2.4G) Manuale di istruzioni**

## **Contenu�**

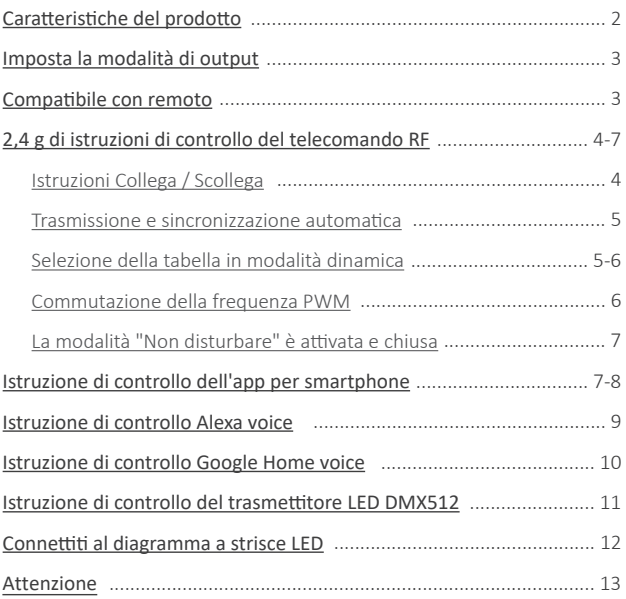

## <span id="page-1-0"></span>**Caratteristiche del prodotto**

Questo prodotto utilizza la trasmissione wireless WiFi + Bluetooth + 2.4G tecnologia, basso consumo energetico, forte capacità anti-interferenza.

La rete di connessione WiFi + Bluetooth può migliorare notevolmente la rete di connessione

Esperienza. Quando il router è disconnesso, anche il Bluetooth può farlo direttamente collegare e controllare le apparecchiature a distanza ravvicinata. Dopo aver configurato correttamente la rete utilizzando l'app [Tuya Smart] per ottenere l'attenuazione wireless, il controllo remoto, il controllo di gruppo, il controllo della scena, controllo del tempo, movimento musicale, bioritmo, piano del sonno, piano della veglia, un tasto esecuzione, automazione, ecc. funzioni. E supporta il telecomando 2.4G.

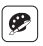

16 milioni di colori tra cui scegliere

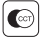

Temperatura di colore regolabile

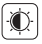

Luminosità debole / saturazione

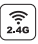

Tecnologia di trasmissione wireless RF 2.4G

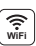

Il controllo wireless WiFi supporta il controllo a lungo raggio  $\left| \frac{32}{2} \right|$  Bioritmo

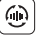

Trasmissione automa�ca e sincronizzazione (solo per oscuramento da telecomando)

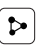

Condivisione del disposi�vo

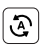

Tocca per correre e automazione

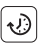

Impostazione del tempo/conto alla rovescia accendi/spegni la luce LED

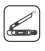

DMX512 Controllabile (Solo per la modalità di uscita RGB+CCT è necessario il trasmettitore LED DMX512)

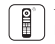

Telecomando Distanza di controllo 30m

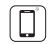

Controllo tramite app per smartphone

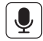

Supporta il controllo vocale di terze par�

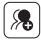

Controllo di gruppo

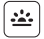

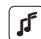

Supporta il ritmo della musica

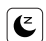

Piano di sonno / sveglia

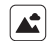

Scena di supporto personalizzazione

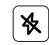

Modalità Non disturbare

## <span id="page-2-0"></span>**Imposta la modalità di output**

Imposta la modalità di uscita corretta in base alla caratteristica delle luci Metodo di impostazione: premere il pulsante " SET " continuamente per cambiare la modalità di uscita (attenzione: si disconnetterà senza funzionamento entro 3 secondi)

Foglio della modalità di output (conferma la modalità di output in base al colore dell'indicatore)

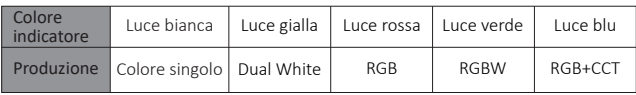

# **Compatibile con questi telecomandi RF da 2,4 g (Acquistato separatamente)**

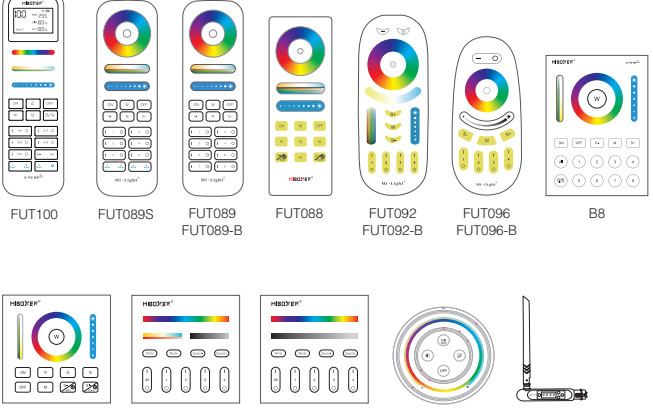

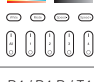

B4 / B4-B / T4

– 3—

B0 / B0-B B4 / B4-B / T4 B3 / B3-B / T3 S2-B / S2-W S2-G

FUTD01

# <span id="page-3-0"></span>**2,4 g di istruzioni di controllo del telecomando RF**

## **1). Istruzioni per il codice di collegamento**

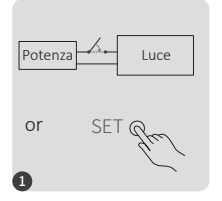

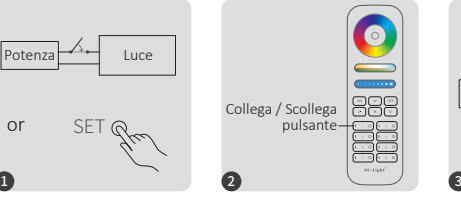

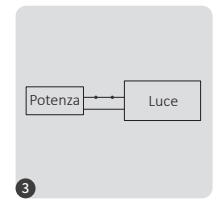

Spegnere 10 secondi e accendere di nuovo o premere a breve " SET " una volta

Premere brevemente il pulsante " I " 3 volte entro 3 secondi quando la luce è accesa.

Le luci lampeggiano 3 volte lentamente significa che il collegamento è stato eseguito correttamente.

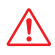

Collegamento non riuscito se la spia non lampeggia lentamente, seguire nuovamente i passaggi preceden�. (Nota: il luce collegato non può collegarsi di nuovo)

## **2). Istruzioni per lo scollegamento del codice**

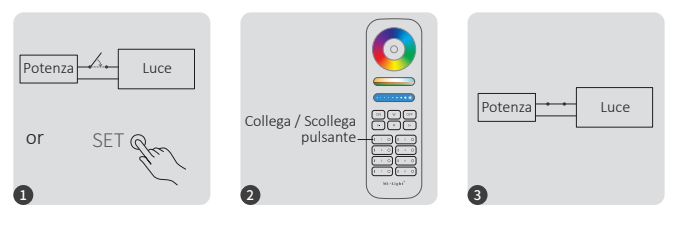

Spegnere 10 secondi e accendere di nuovo o premere a breve " SET " una volta

Premere brevemente il pulsante " I " 5 volte entro 3 secondi quando la luce è accesa.

 $-4$ —

Le luci lampeggiano 10 volte velocemente significa che lo scollegamento è stato eseguito correttamente.

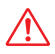

Scollegamento non riuscito se la spia non lampeggia rapidamente, seguire nuovamente i passaggi preceden�. (Nota: il luce non è stato collegato e non è necessario scollegarlo)

### <span id="page-4-0"></span>**3). Trasmissione e sincronizzazione automa�ca (solo per telecomando)**

#### **Segnale remoto trasmissione automa�ca**

Una luce può trasmettere i segnali dal telecomando a un'altra luce entro 30 m, purché vi sia una luce entro 30 m, la distanza del telecomando può essere illimitata.

#### **Modalità dinamica Sincronizzazione automa�ca**

Le luci mul�ple possono sincronizzarsi se sono nella stessa modalità dinamica e collegate allo stesso telecomando (la distanza tra ciascuna luce è entro 30 m).

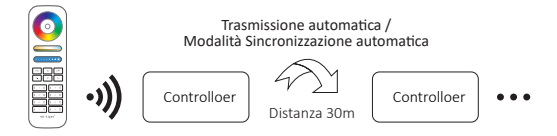

## **(solo per telecomando) 4). Selezione della tabella della modalità dinamica**

Seleziona la tabella della modalità dinamica 1: Mentre la luce è in modalità statica, premere brevemente il pulsante **" S+ "** 5 volte rapidamente fino a quando la luce blu lampeggia 3 volte lentamente.

**Seleziona la tabella della modalità dinamica 2:** Mentre la luce è in modalità statica, premere brevemente il pulsante **" S- "** 5 volte rapidamente fino a quando la luce gialla lampeggia 3 volte lentamente.

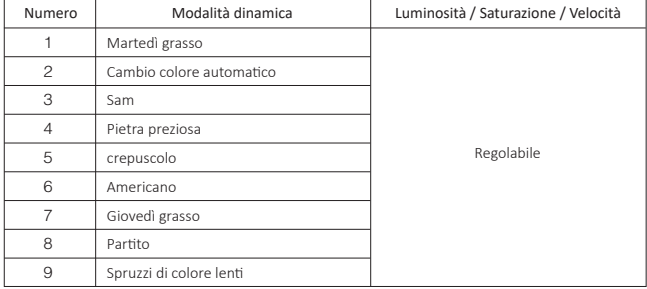

### **Modalità dinamica tabella 1 (predefinita)**

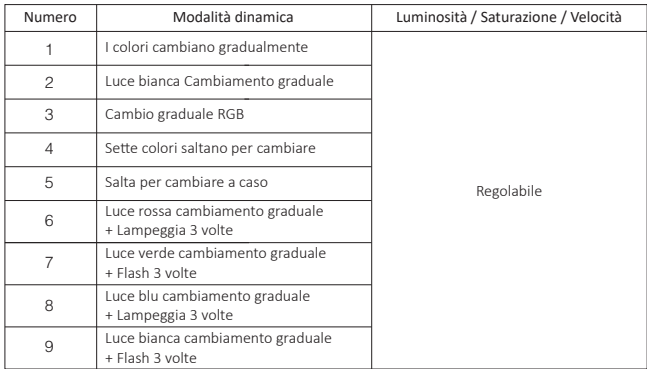

### <span id="page-5-0"></span>**Modalità dinamica tabella 2 (è necessario passare manualmente)**

### **5). Commutazione PWM ad alta frequenza / bassa frequenza (solo per telecomando)**

#### **Passa alla frequenza ad alta frequenza (16KHz):**

Premere il pulsante **"OFF"** 1 ora entro tre secondi e premere il pulsante **"ON"** 5 volte, attivato correttamente una volta che la luce LED lampeggia 2 volte rapidamente.

#### **Passa alla bassa frequenza (250Hz):**

Premere il pulsante **"ON"** 1 ora entro tre secondi e premere il pulsante **"OFF"** 5 volte, attivato correttamente una volta che la luce LED lampeggia 2 volte lentamente.

### <span id="page-6-0"></span>6). La modalità "Non disturbare" viene attivata e chiusa (Attivata predefinita)

Attiva "Non disturbare" (ampio utilizzo nell'area che ha frequenti interruzioni di corrente per risparmiare energia)

#### 2.4 g di RF Accendi e disattiva le istruzioni

#### **A�va la modalità "Non disturbare":**

Premere il pulsante "OFF" tre volte entro tre secondi e premere il pulsante "ON" tre volte, attivato con successo una volta che la luce a led lampeggia quattro volte rapidamente.

#### **A�enzione: la modalità Non disturbare è a�vata**

1. Quando la luce è spenta (ad esempio: u�lizzare l'APP o il telecomando per spegnere la luce)

La luce è in stato OFF quando si spegne e si riaccende. **(L'utente deve spegnere e**  riaccendere l'alimentazione due volte per attivare la luce o utilizzare l'APP / il telecomando per attivare la luce)

2. Quando la luce è accesa

La luce è accesa una volta che si spegne e si accende l'alimentazione una volta.

#### **Disattiva "Non disturbare"**

Premere il pulsante "ON" tre volte entro tre secondi e premere il pulsante "OFF" tre volte, chiuso correttamente una volta che la luce del led lampeggia quattro volte lentamente.

**A�enzione: la luce sarà sempre in stato "ON" se si accende e si spegne l'alimentazione una volta che l'utente ha chiuso la modalità "Non disturbare".**

 $-7 -$ 

#### L'app attiva e disattiva le istruzioni in modalità "Non disturbare"

(controlla i dettagli in pagina 8)

## **Istruzione di controllo dell'app per smartphone**

## **Configurazione di rete (non supportare il router 5G)**

#### **1. Scarica e installa l'app [Tuya Smart]**

Cerca **[Tuya Smart]** in Apple o Google Store o scansiona seguendo il codice QR per scaricare e installare l'app.

Apri l'app Fare clic sul pulsante "Registra" per creare un account durante l'u�lizzo di prima volta, accedi direttamente se avevi già un account.

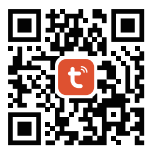

### <span id="page-7-0"></span>**2. Configurazione di rete**

- (1) Collegare il controller con l'alimentazione.
- (2) La spia di conferma lampeggia velocemente (2 lampeggi al secondo)
	- Se l'indicatore luminoso non è in stato di lampeggio veloce, ci sono due modi per entrare:
		- Premere a lungo il tasto "SET" finché la spia non lampeggia velocemente.
	- Spegnere e riaccendere il controller 3 volte.
- (3) Connettere il telefono alla rete Wi-Fi domestica nella frequenza di 2,4 GHz.
- (4) Apri la home page dell'app e fai clic sul pulsante Aggiungi "+" nell'angolo in alto a destra.
- (5) Fare clic su " Lighting " sul lato sinistro della pagina e quindi fare clic su "Light Source (BLE+Wi-Fi)"
- (6) Segui le istruzioni dell'app per completare la configurazione.

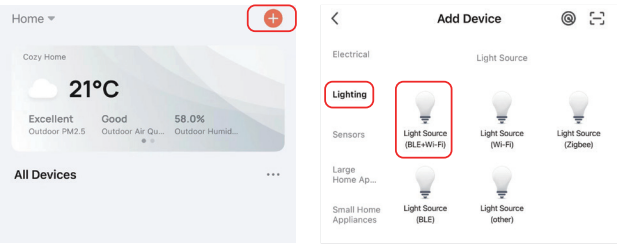

## L'app attiva e disattiva la modalità "Non disturbare" (Attivata predefinita)

Fai clic sulla luce che deve essere impostato o controllo di gruppo --- fai clic su "More" ---Fare clic su "Power-on behavior" --- Accendi o spegnere

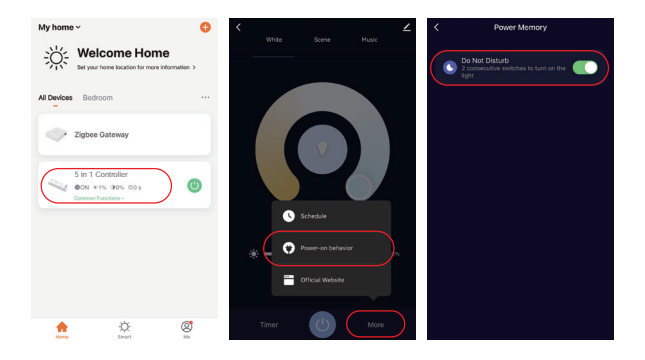

 $-R =$ 

## <span id="page-8-0"></span>**Istruzione di controllo Alexa voice**

Aggiungi il dispositivo nell'app **[Tuya Smart]** (controlla i dettagli in pagina 7), quindi inizia i passaggi seguen�

- 1). Apri l'app Alexa
- 2). Fai clic su "More" nell'angolo inferiore destro
- 3). Fai clic su "Skills & Games"

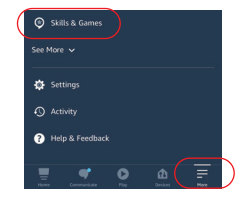

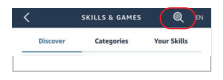

- 4). Fare clic su "  $Q$  " in alto a destra
- 5). Digita "Smart life" e ricerca

6). Fare clic sull'abilità "Smart Life", seguire le istruzioni per completare la configurazione e avviare il controllo vocale

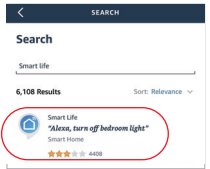

## <span id="page-9-0"></span>**Istruzione di controllo Google Home voice**

Aggiungi il dispositivo nell'app **[Tuya Smart]** (controlla i dettagli in pagina 7), quindi inizia i passaggi seguen�

- 1). Apri l'app Google Home
- 2). Fare clic su "+" in alto a sinistra

3). Fai clic su "Set up device"

4). Fai clic su "Works with Google"

- 5). Fare clic su " Q " in alto a destra
- 6). Digita "Smart life" e ricerca
- 7). Fare clic sull'abilità "Smart Life", seguire le istruzioni per completare la configurazione e avviare il controllo vocale

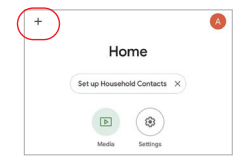

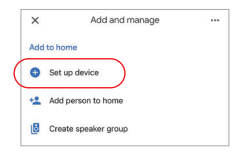

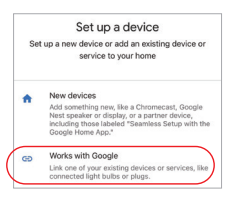

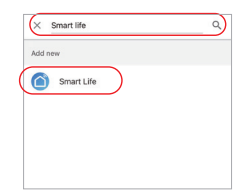

<span id="page-10-0"></span>**Istruzione di controllo del trasmettitore LED DMX512** 

**(acquistabile separatamente) Solo per la modalità di uscita RGB+CCT** 

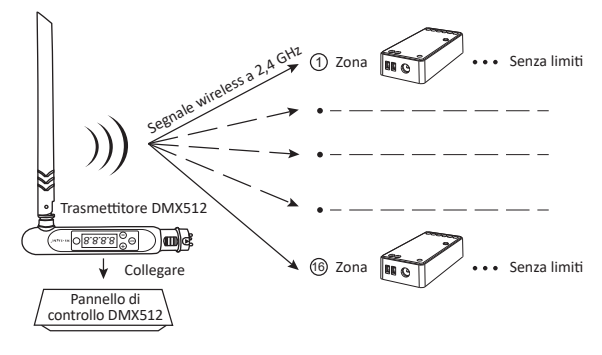

## **Collega / Scollega Trasmettitore LED DMX512**

Seguire le istruzioni del trasmettitore DMX512 (FUTD01), Scegliere la zona per la luce premendo " + " o "- " (es. "CH12" significa zona 12)

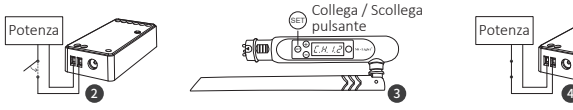

Il controller viene spento per 10 secondi e quindi acceso, oppure premere il pulsante "SET" 1 volta.

Premere brevemente " (set) " 3 volte entro 3 secondi mentre l'indicatore del controller è acceso

Il collegamento viene eseguito una volta che l'indicatore del controller lampeggia 3 volte lentamente

## **Scollega**

**Collega**

Il controller viene spento per 10 secondi e quindi acceso, oppure premere il pulsante "SET" 1 volta.

Premere brevemente " (SET) 5 volte entro 3 secondi mentre l'indicatore del controller è acceso

Lo scollegamento viene eseguito una volta che l'indicatore del controller lampeggia 10 volte rapidamen

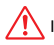

If the link or unlink failed, please follow the above steps again.

## <span id="page-11-0"></span>**Connettiti al diagramma a strisce LED**

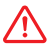

La tensione di ingresso del controller deve essere conforme alla tensione richiesta delle strisce LED.

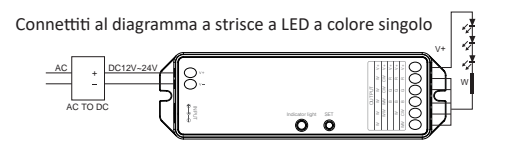

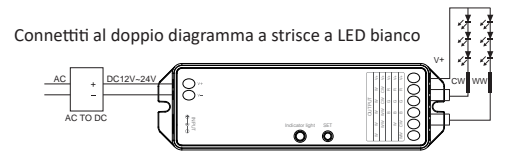

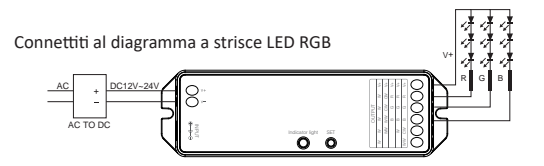

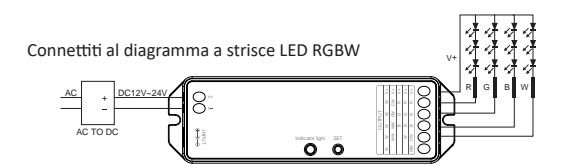

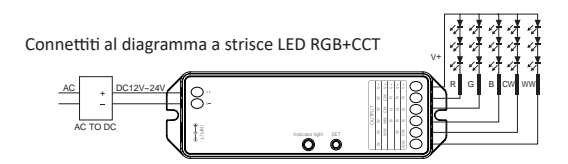

## <span id="page-12-0"></span>**Attenzione**

- 1. Si prega di spegnere l'alimentazione prima dell'installazione.
- 2. Assicurarsi che la tensione di ingresso sia la stessa dei requisiti del dispositivo.
- 3. Non smontare il dispositivo se non sei un esperto, altrimenti lo danneggerai.
- 4. Si prega di non utilizzare la luce in un luogo con un'area metallica ad ampio raggio o una forte onda elettromagnetica nelle vicinanze, altrimenti la distanza remota sarà seriamente compromessa.

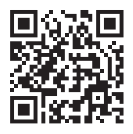

Scansiona il codice QR per guardare l'istruzione video della serie WiFi o inserire direttamente il seguente link https://miboxer.com/light/video/wifi\_2.html

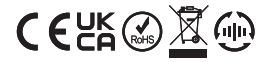

Made in China